**¿Cómo puedo realizar un traspaso a un Fondo Existente?**

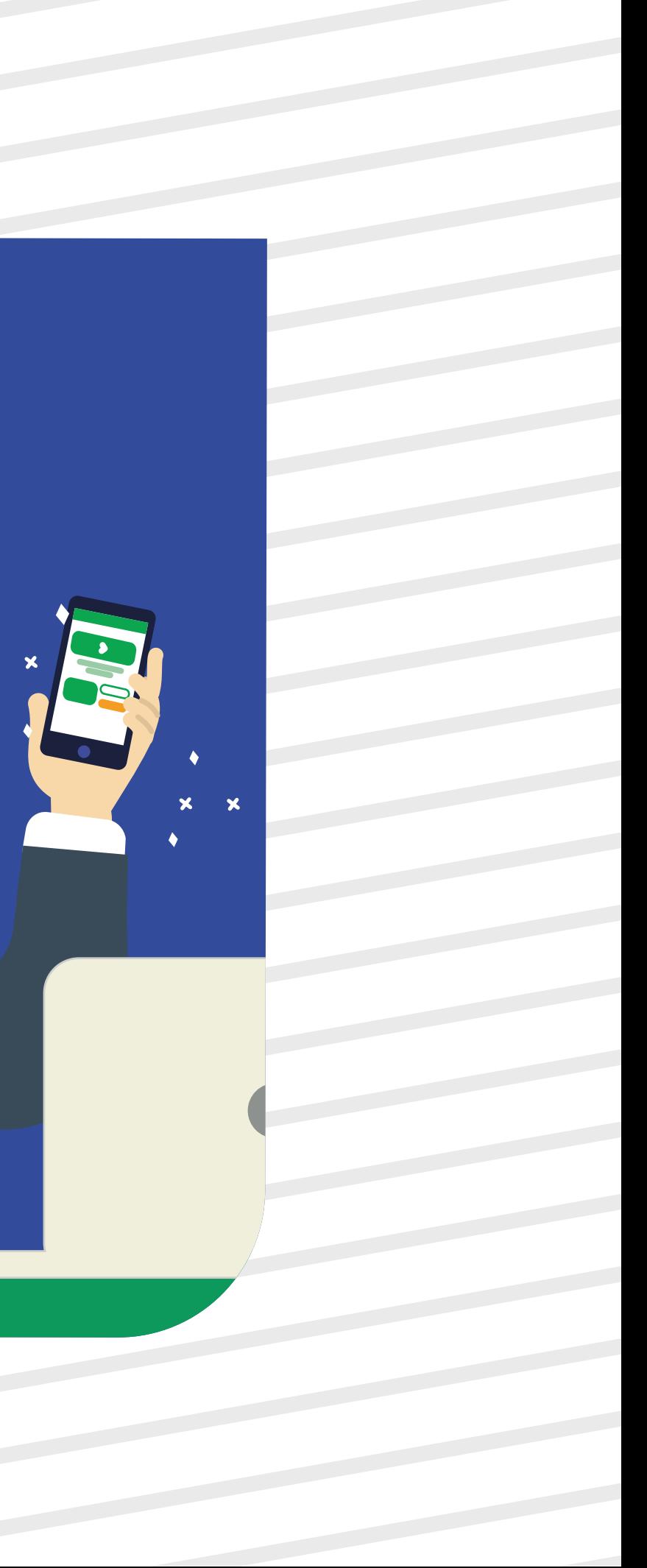

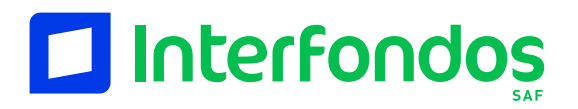

Manual de Traspasos

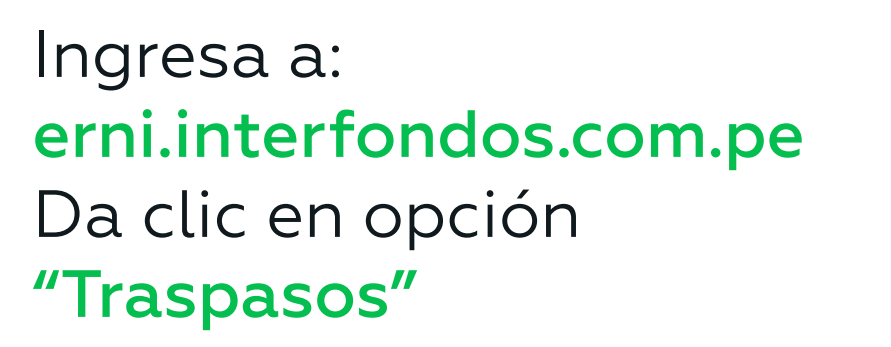

**1**

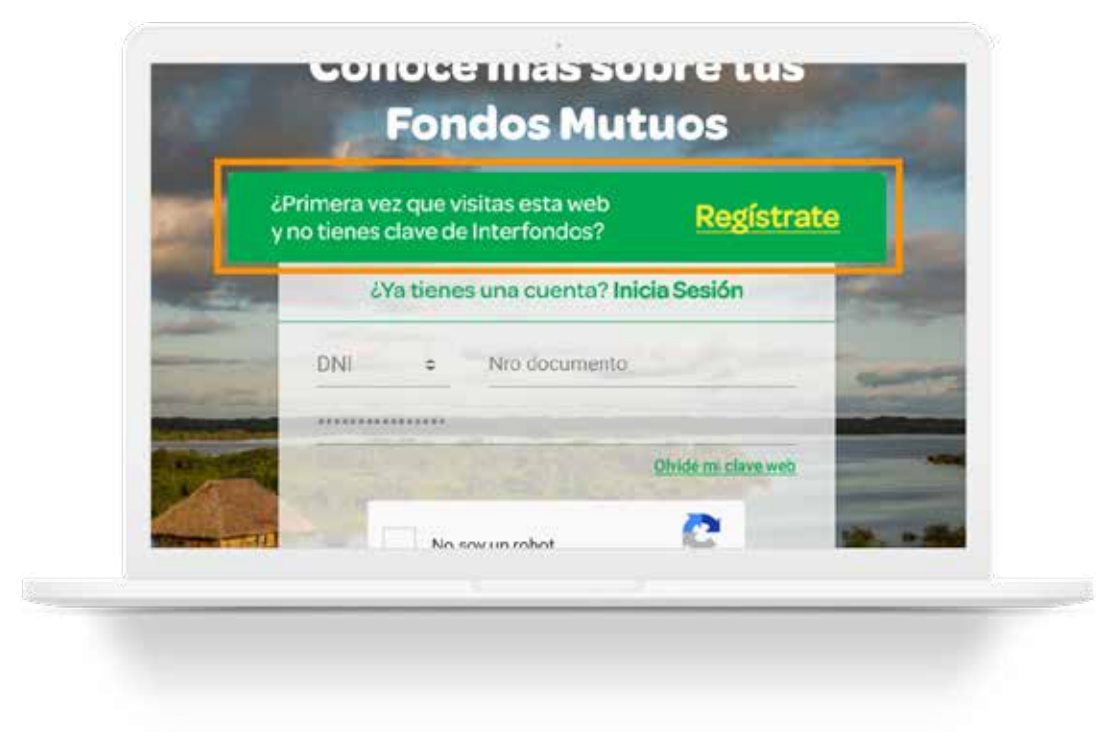

(Recuerda que en caso de seleccionar ecuerda que en caso de seleccionar<br>un mancomuno, únicamente podrás hacerlo con los que tengan contrato Y/O. El nuevo contrato tendrá automáticamente la misma relación de mancomunos)

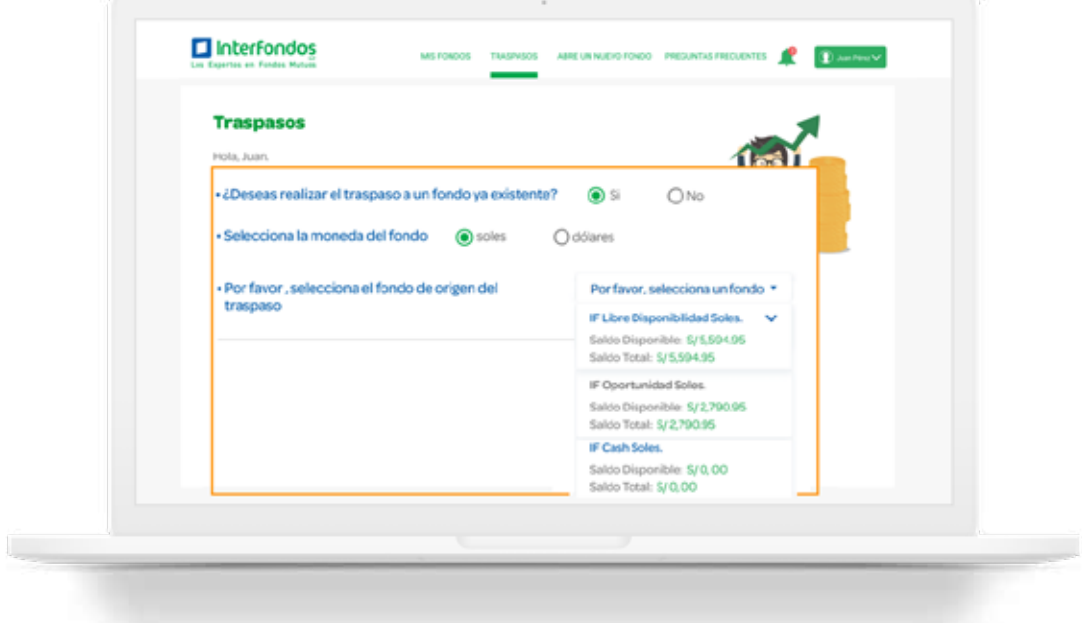

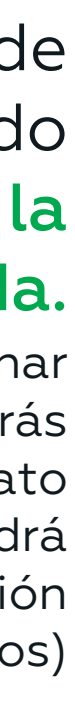

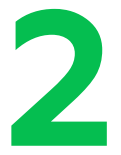

#### Selecciona la opción de Traspaso a un Fondo existente, y luego elige la moneda.

# **3**

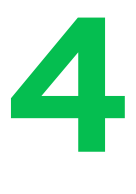

#### Simula tu rentabilidad

y selecciona el Fondo que sea de tu preferencia.

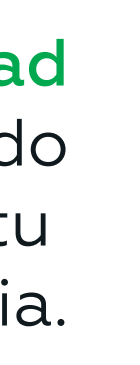

Una vez seleccionado el Fondo de Origen selecciona uno de tus Fondos existentes.

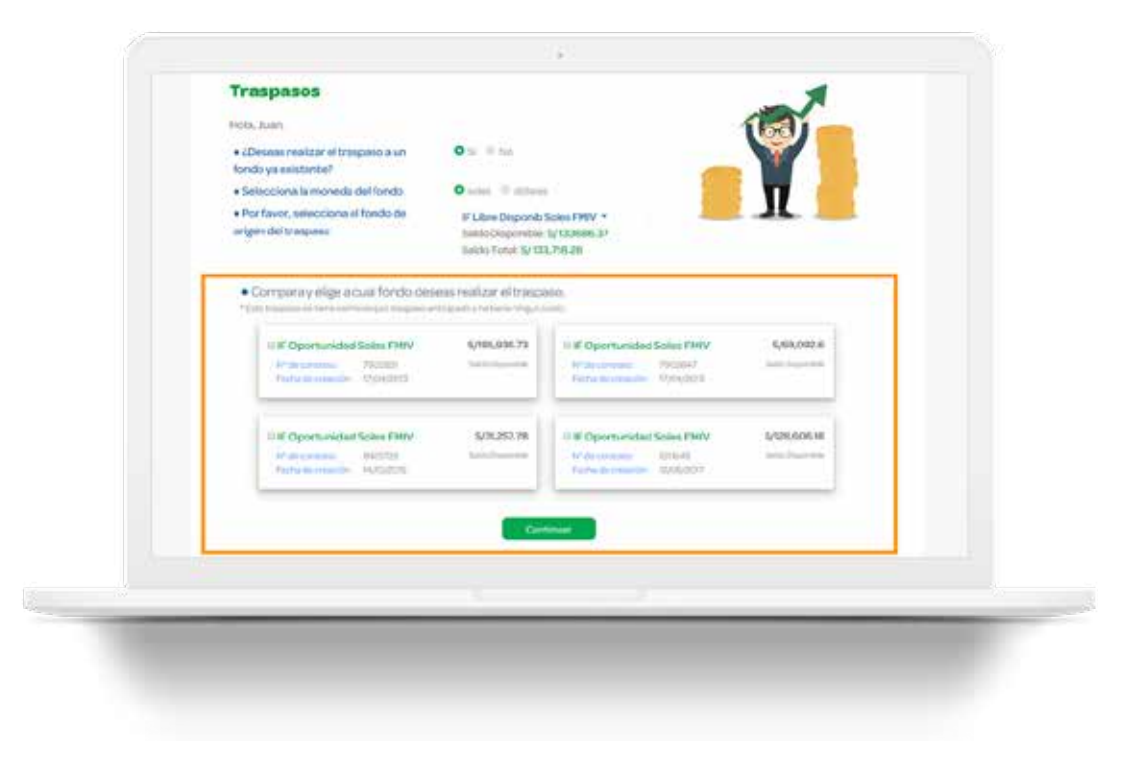

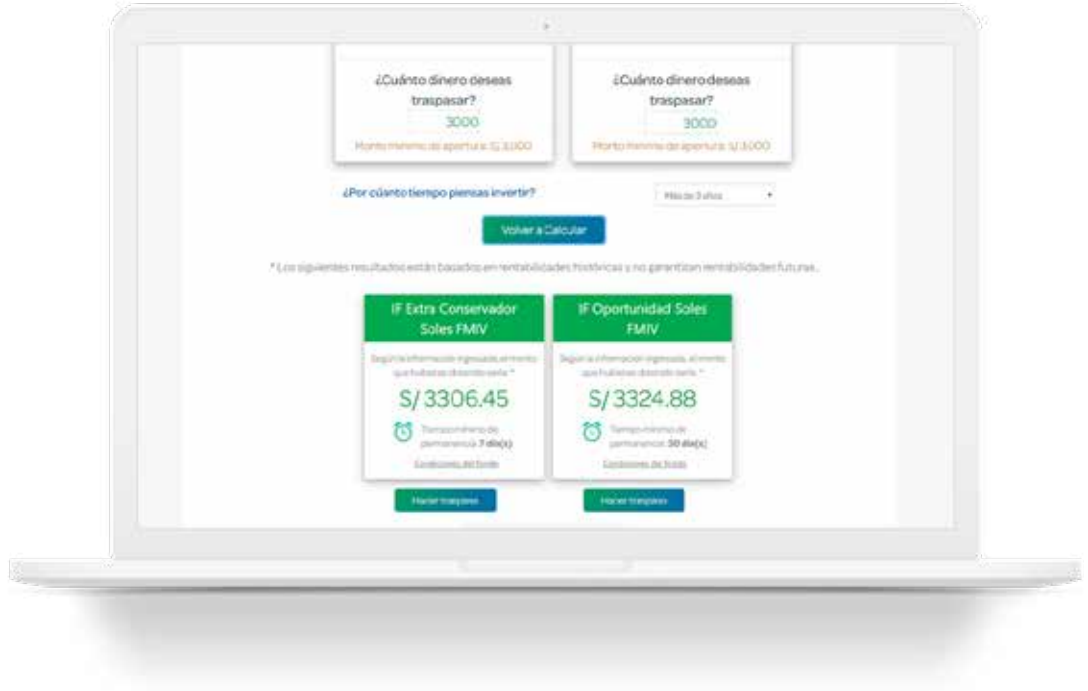

#### Selecciona el tipo de Traspaso que desees realizar. **5**

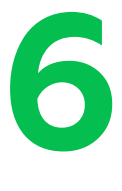

(El Traspaso Parcial te permitirá mover solo una parte de tu capital, mientras que el Traspaso Total, moverá todo tu capital al nuevo Fondo)

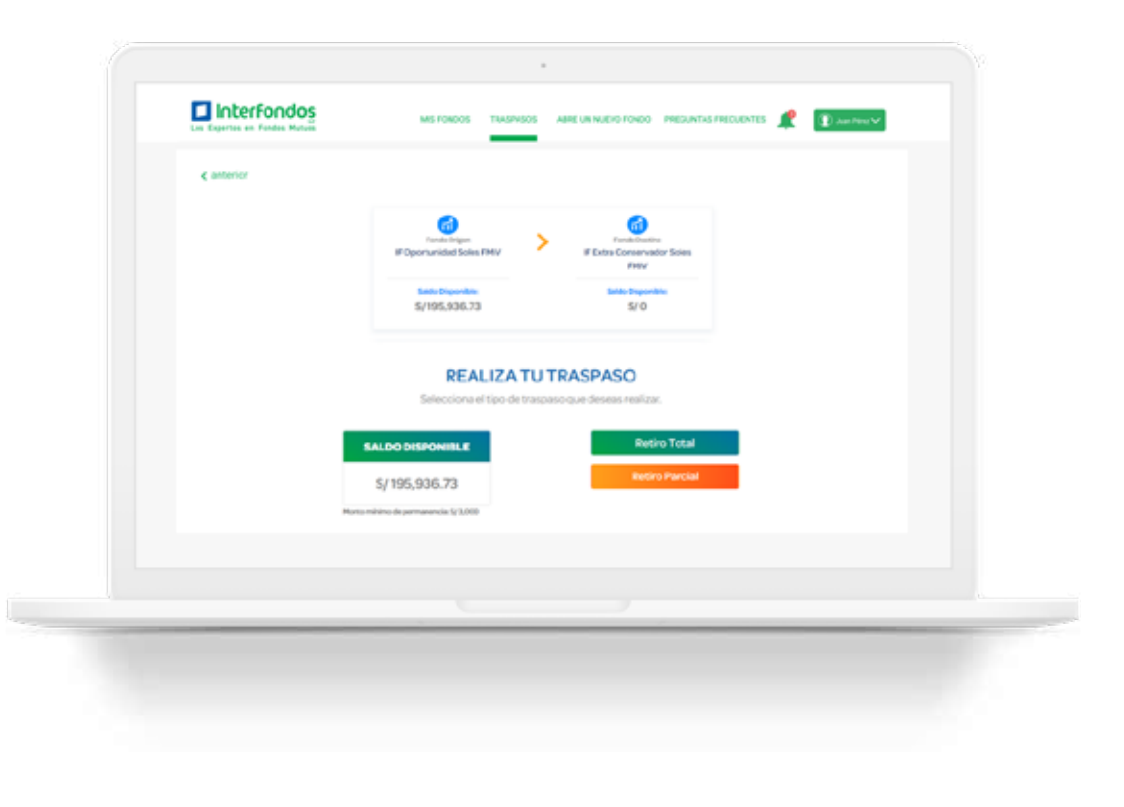

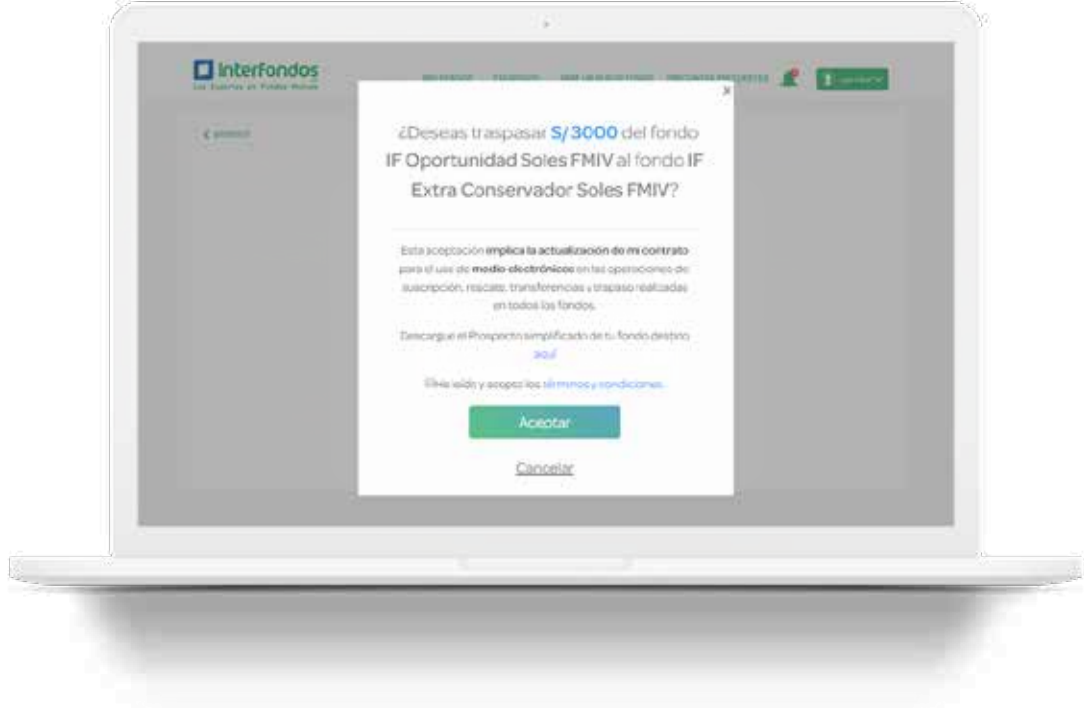

### Acepta los Términos y Condiciones para poder finalizar tu Traspaso.

(Al realizar un Traspaso Digital te estarás afiliando automáticamente a medios electrónicos)

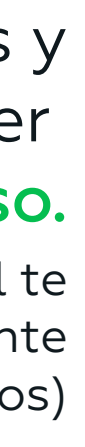

#### ¡Felicidades! Acabas de realizar tu Traspaso.

Entérate en que se invierten tus fondos. THS

## Nuestros otros Beneficios:

¡Abre Nuevos Fondos sin necesidad de ir a la tienda!  $\Box$ 

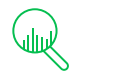

Descarga tus Estados de Cuenta de hasta hace 6 meses\*

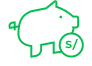

Obtén Información de tus saldos, ganancias y movimientos.

\*Solo estarán disponibles los estados de cuenta desde el momento en el que te afiliaste al servicio de Estado de Cuenta por email.

(Te enviaremos una constancia de tu operación a tu correo electrónico, y luego, te envíaremos un mail adicional cuando el dinero se encuentre en tu Fondo Destino)

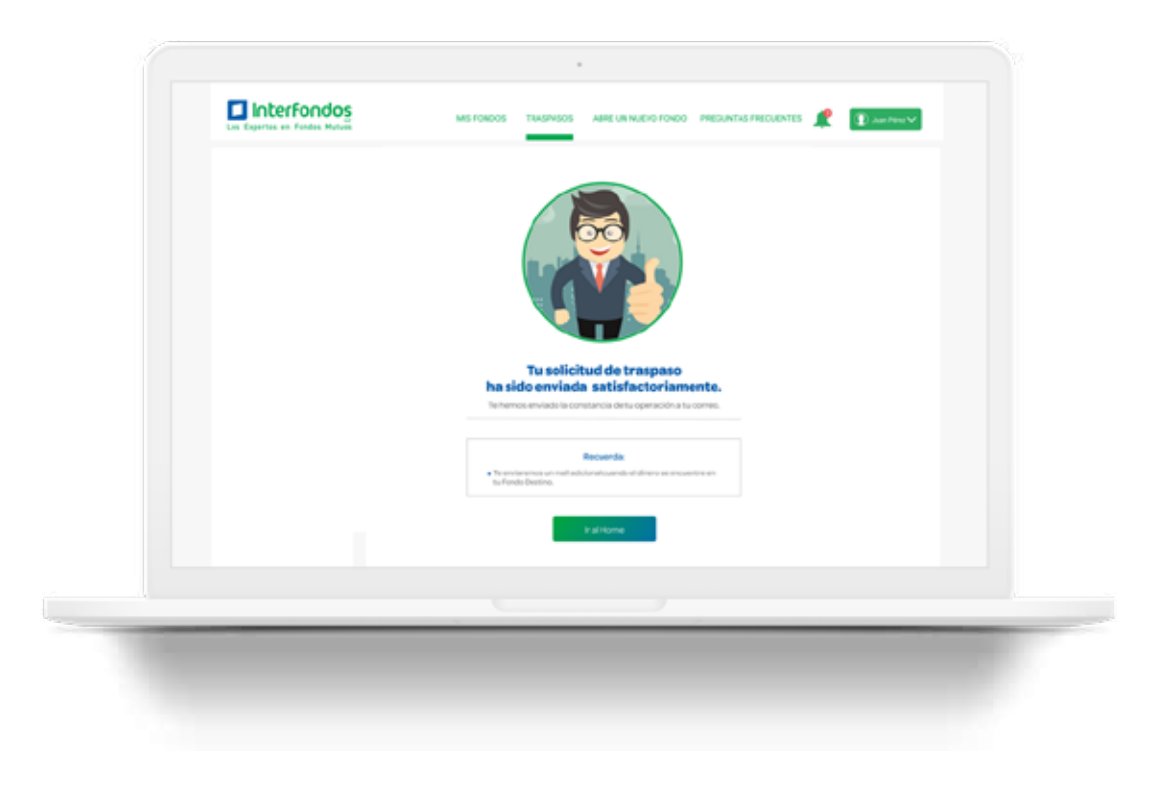